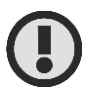

### ВНИМАНИЕ**!**

**Подробное руководство по эксплуатации находится в электронном виде на CD-диске (или флеш-накопителе), входящем в комплект поставки анализатора.**

## НАЗНАЧЕНИЕ

Анализатор определения границ, дефектов и световой чувствительности поля зрения компьютеризированный АПЗ-30/50/100-«ПЕРИТЕСТ» (в дальнейшем – **анализатор или ПЕРИТЕСТ**), предназначен для определения границ периферического поля зрения, оценки световой чувствительности внутри поля зрения и дефектов внутри него.

Область применения – офтальмологические кабинеты поликлиник, стационары, исследовательские институты.

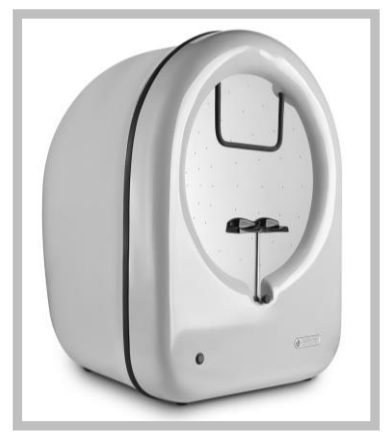

іанты комплектации анализатора ПЕРИТЕСТ<br>:ром. с офтальмологическим столиком)

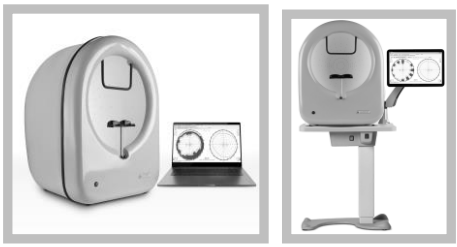

**ПЕРИТЕСТ** изготавливается в соответствии с требованиями нормативного документа - «Технические условия ТУ 9442-002-11432330-2003» и имеет Регистрационное удостоверение Федеральной службы по надзору в сфере здравоохранения РФ № ФСР 2012/13976.

## КОМПЛЕКТНОСТЬ

В комплект поставки анализатора входят:

- электронный блок анализатора – 1шт.;

- блок питания 1шт.;
- наглазник 1 шт.;
- ручка пациента 1 шт.;
- программное обеспечение 1 CD-диск (или флеш-накопитель);
- паспорт 1шт.

# КОНСТРУКЦИЯ

Конструктивно анализатор выполнен в виде единого блока, внутри которого размещены:

- полусфера, с установленными в ней по специальной карте световыми излучателями (светодиодами) – всего 246 шт., а также тремя мощными светодиодами фоновой подсветки полусферы **белого, желтого и синего** цвета.
- микропроцессорная плата, управляющая работой анализатора и обеспечивающая связь с внешним компьютером.

В состав анализатора входят (см. рисунок):

- 1. **Лобный упор** предназначен для фиксации верхней части головы.
- 2. **Разъем для подключения ручки пациента**.
- 3. **Разъем подключения блока питания**.
- 
- 4. **Блок питания** входное напряжение 220 В, 50 Гц - выходное напряжение --6-
- 5. **Ручка пациента с кнопкой** предназначена для фиксации пациентом момента появления светового стимула.
- 6. **USB-кабель подключения к компьютеру** по интерфейсу USB2.0.
- 7. **Винт для регулировки высоты подбородника** позволяет регулировать установку подбородника по высоте в диапазоне 60 мм.
- 8. **Кнопка включения питания**.
- 9. **Подбородник** предназначен для фиксации нижней части головы.

## ПРИНЦИП РАБОТЫ АНАЛИЗАТОРА

Работа анализатора основана на предъявлении пациенту световых маркеров, запоминании ответов пациента, индицировании результатов обследования на экране монитора.

Работа анализатора возможна только с внешним компьютером.

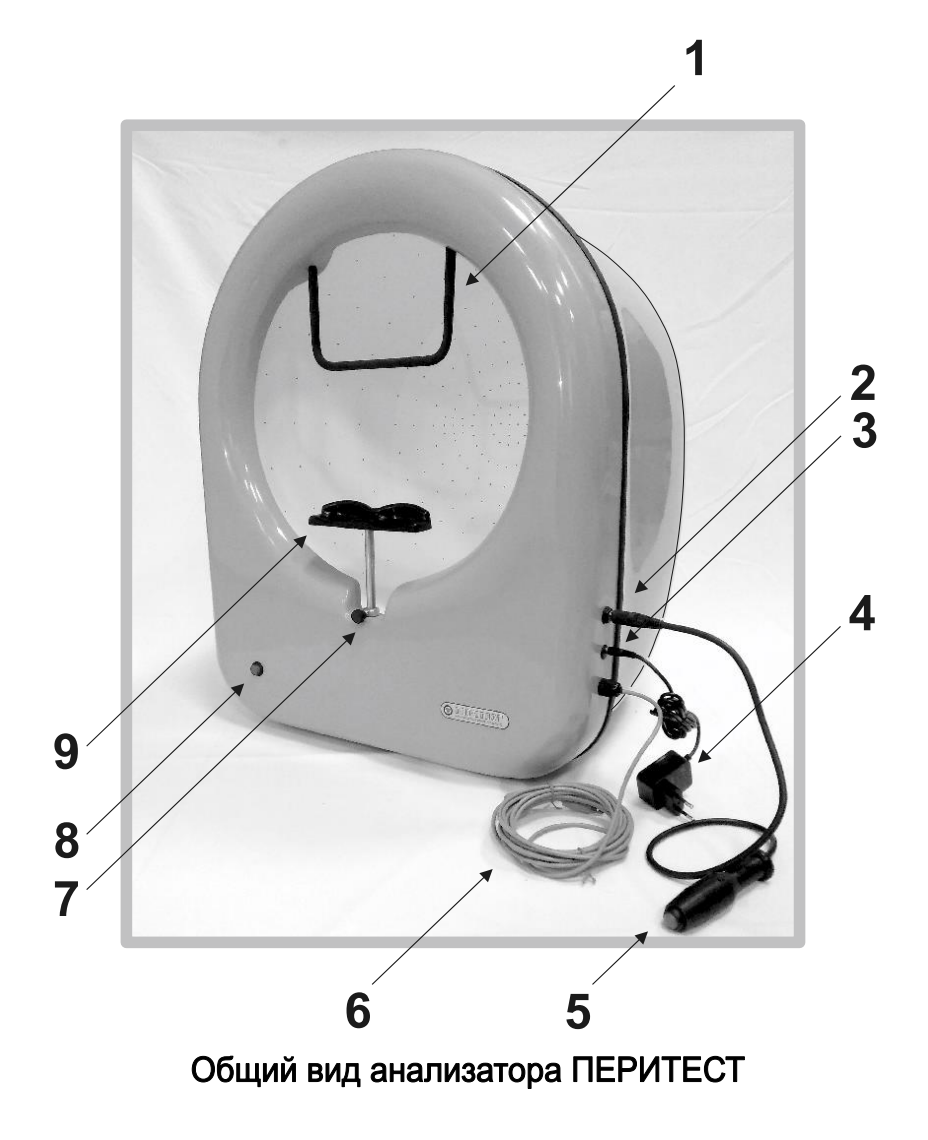

# ТЕХНИЧЕСКИЕ ДАННЫЕ

- Анализатор работает от сети переменного тока частотой 50 Гц с номинальным напряжением 220В.
- Мощность, потребляемая анализатором, не более 20 ВА.
- Масса анализатора не более 20 кг.
- Габаритные размеры в мм не превышают (Д\*Ш\*В) 500\*550\*650.
- Диапазон измерения поля зрения 190° (± 95° от точки фиксации).
	- Число точек исследований 246, из них:
		- *Точек фиксации взгляда – 5.*
		- *Точек центрального поля зрения (0-30°) – 148.*
		- *Точек периферического поля зрения (40°-80°) - 93.*
	- Параметры светового стимула Goldman **ІІІ** (0.43).
- Диаметр светового стимула не более 2 мм.
- Цвет стимулов возможные варианты: белый, зеленый, желтый.
- Число градаций яркости стимула 11.
- Число градаций яркости подсветки 11.
- Число градаций яркости точки фиксации 11.
- Цвет подсветки полусферы белый, желтый, синий.
- Диапазон установки длительности свечения стимула, с 0,1-9,9.
- Диапазон установки длительности паузы между стимулами, с 0,5-4.
	- Количество установленных программ периметрии 18. *(в дополнение к предустановленным программам, в анализаторе предусмотрена возможность самостоятельного создания новых* 
		- *индивидуальных медицинских программ обследования).*
- Контроль фиксации глаза:
	- мониторинг слепых зон Heijl-Krakau;
	- встроенная видеокамера (*вариант поставки по согласованию*).
	- Диапазон изменения угла наклона анализатора 0°-10°
- Подключение к компьютеру по стандартному интерфейсу USB2.0.
- Время установления рабочего режима после включения не превышает 1 с.
- Непрерывный режим работы анализатора ежедневно не менее 8 ч.
- Требования к компьютеру и операционной системе:
	- Операционная система Windows.
		- ОЗУ не менее 4 МB.
	- ВидеоОЗУ не менее 1 MB (лучше 2 MB.)
	- Цветовая палитра не менее 256 цветов.
		- Оптимальные настройки экрана:
			- разрешение 800 х 600;
			- цветовое разрешение True Color (24 разряда).

### ОБЩИЕ УКАЗАНИЯ ПО ЭКСПЛУАТАЦИИ

### Очистка и дезинфекция

Для дезинфекции частей анализатора, соприкасающихся с пациентом (подбородник и налобник), следует руководствоваться ГОСТ Р 50444-92 и МУ-287-<br>113-98 методические указанияи по дезинфекции. 113-98 («МЕТОДИЧЕСКИЕ УКАЗАНИЯИ ПО ДЕЗИНФЕКЦИИ, ПРЕДСТЕРИЛИЗАЦИОННОЙ ОЧИСТКЕ И СТЕРИЛИЗАЦИИ ИЗДЕЛИЙ МЕДИЦИНСКОГО НАЗНАЧЕНИЯ»). Эти узлы можно, например, протирать тампоном, смоченным 3% раствором перекиси водорода с добавлением 0,5% моющего средства, а затем тампоном, смоченным 1% раствором хлорамина.

Внешнюю поверхность анализатора и внутреннюю поверхность сферы можно протирать тампоном, смоченным водой. Тампоны должны быть отжаты.

### Указание мер безопасности

Эксплуатация анализатора должна производиться в соответствии с настоящим паспортом и «Правилами техники безопасности при эксплуатации изделий медицинской техники в учреждениях здравоохранения», утвержденными Министерством здравоохранения.

Анализатор следует включать только после тщательного ознакомления с настоящим паспортом и руководством по эксплуатации.

Не рекомендуется оставлять анализатор включенным без наблюдения. Если перерыв между исследованиями превышает 10 мин, рекомендуется выключить анализатор.

По окончании работы анализатор должен быть отключен от сети.

В нерабочем состоянии анализатор должен быть накрыт чехлом.

Анализатор представляет собой сложный прибор, требующий бережного и осторожного обращения. Необходимо оберегать анализатор от ударов, толчков и механических воздействий.

Ремонтные работы должны производиться лицами, имеющими специальную подготовку и квалификацию.

### ПОДГОТОВКА К РАБОТЕ

- Извлеките анализатор из транспортной упаковки и установите его на рабочее место.
- Выдержите анализатор при температуре помещения не менее 4 часов.
- Рекомендуется установить анализатор на офтальмологический винтовой столик.
- Установите удобный для пациентов угол наклона анализатора с помощью нижних регулировочных винтов (см. рис.). Наиболее комфортным для пациента является положение анализатора с наклоном 8°-10° (винты полностью закручены).
- Зафиксируйте необходимую высоту подбородника винтом.
- Подключите ручку пациента к анализатору.
- Подключите блок питания.
- Подключите анализатор к компьютеру через любой свободный USB-порт.

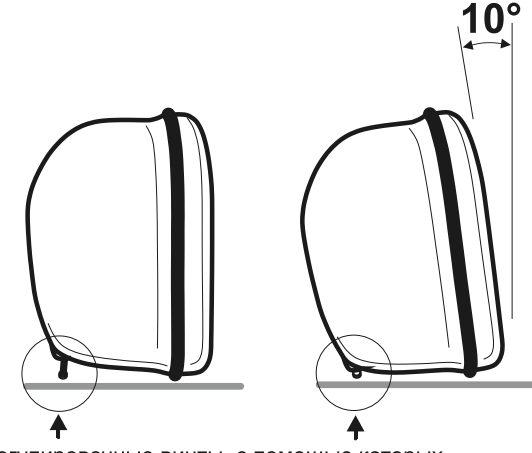

Регулировочные винты, с помощью которых меняется угол наклона периметра

### Проверка работоспособности анализатора (без компьютера)

- выключите анализатор;
- нажмите на кнопку ручки пациента и удерживайте ее в нажатом состоянии;
- включите анализатор, нажав на кнопку СЕТЬ должен раздаться трехкратный
- звуковой сигнал (продолжайте удерживать нажатой ручку пациента); • приблизительно через 2 сек. прозвучит одиночный сигнал;
- отпустите кнопку ручки пациента;
- 
- после этого должен быть запущен тестовый режим загорится подсветка сферы (чередование белого, желтого и синего цвета);
- нажмите еще раз на кнопку ручки пациента;
- подсветка сферы должна погаснуть, и начнется тест точек фиксации взора (попеременно 1 или 4 точки);
- нажмите еще раз на кнопку ручки пациента;
- начнется тест светодиодов по одному из меридианов. Для перехода к тесту светодиодов следующего меридиана еще раз нажмите на кнопку ручки пациента. Таким образом проверьте светодиоды по всем меридианам.
- для выхода из тестового режима выключите анализатор, нажав на кнопку СЕТЬ.

### Инсталляция программы ПЕРИТЕСТ

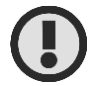

### ВНИМАНИЕ**!**

**Перед инсталляцией анализатор ПЕРИТЕСТ должен быть отключен от компьютера!**

- Включите компьютер и дождитесь загрузки операционной системы.
- Вставьте поставляемый компакт-диск с программным обеспечением в дисковод компьютера.
- Перепишите файл Peritest install с компакт-диска в любой каталог на жестком диске С.
- С жесткого диска запустите программу Peritest install.ехе и отвечайте на все вопросы YES или CONTINUE.
- Установите драйвер связи СОМ-порта (CP210xUSB).<br>• Пля корректной установки программы и прайвера пец
- Для корректной установки программы и драйвера перезагрузите компьютер.

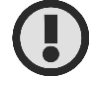

ВНИМАНИЕ**! Установка на компьютер драйвера связи СОМ-порта (CP210xUSB) – обязательна!**

После окончания загрузки программы на РАБОЧЕМ СТОЛЕ компьютера появятся две иконки-ярлыка:

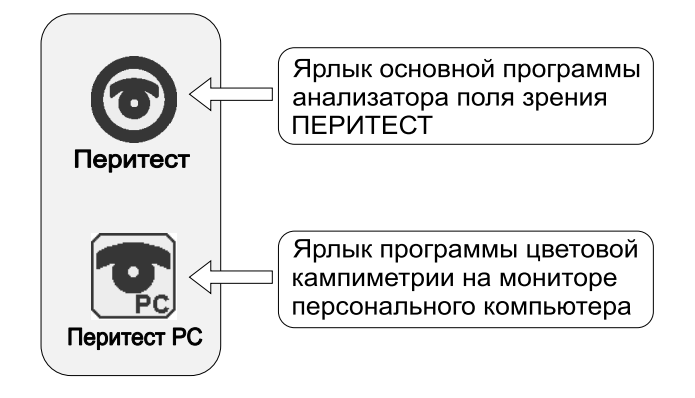

### Подключение к компьютеру

- Включите компьютер и дождитесь загрузки операционной системы.
- Соедините анализатор и компьютер с помощью USB-кабеля, вмонтированного в анализатор. Допускается задействовать любой свободный USB-порт компьютера.
- Включите питание анализатора ПЕРИТЕСТ.
- Запустите программу **Перитест** (в папке **Peritest** это файл с именем **PeriTest300N**), - щелкните мышкой на иконку-ярлык на рабочем столе.

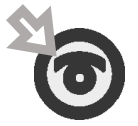

- Программа **Перитест** должна автоматически определить СОМ-порт, к которому подключен анализатор (в левом нижнем углу должна появиться следующая информация «**Устройство найдено на СОМ\_\_\_**») – на рисунке указан порт СОМ4.
- При первом включении программа может не найти устройство. В нижнем левом углу главного окна программы появится сообщение «**Устройство не обнаружено**». В этом случае следует войти в программу «**Устройство»** и выбрать один из двух пунктов – либо «**Искать по всем СОМ-портам»**, либо «**Найти устройство»**. Возможно, при этом придется несколько раз выключить анализатор, выйти из программы **Перитест**, перезагрузить компьютер, и снова включить анализатор и войти в программу. Дождитесь окончания поиска - в левом нижнем углу должно появиться сообщение «**Устройство найдено на СОМ\_\_**».
- В редких случаях поиск устройства по всем СОМ-портам может вызвать проблемы в работе программы ("зависание"). В этом случае следует перезагрузить компьютер, запустить программу **Перитест**, выбрать пункт меню «**Устройство / Задать СОМ-порт вручную**», и в появившемся диалоговом окне выбрать нужный СОМ-порт. Скорее всего, это будет СОМпорт с наибольшим номером в списке.

### ВНИМАНИЕ!

**Если компьютер не обнаруживает анализатора (после проведения всех возможных операций по поиску СОМ-порта), перезагрузите компьютер.**

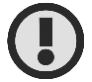

### ВНИМАНИЕ**!**

**Не рекомендуется использовать дополнительные USBудлинители, переходники или разветвители при подключении к компьютеру, т.к. это может отрицательно сказаться на качестве связи и привести к нестабильной работе анализатора.**

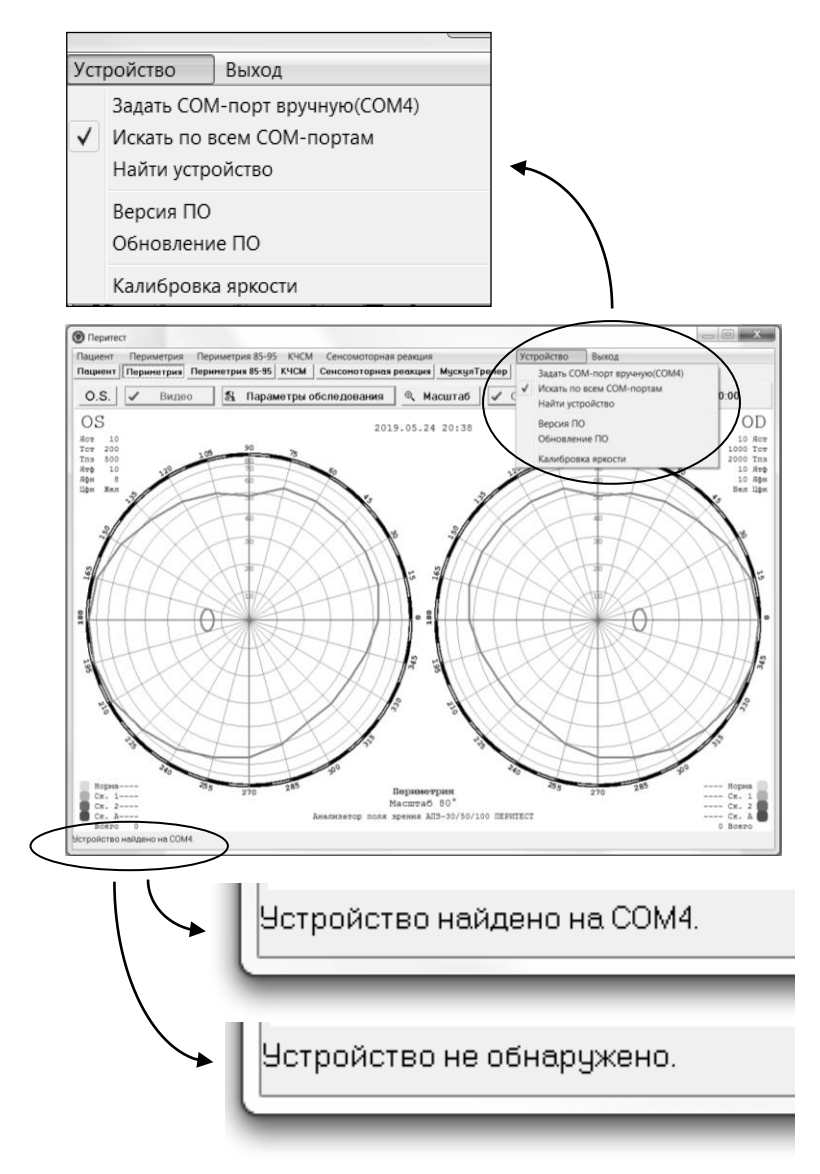

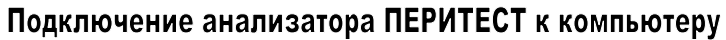

### МЕДИЦИНСКИЕ ПРОГРАММЫ, ВХОДЯЩИЕ В КОМПЛЕКТ ПОСТАВКИ АНАЛИЗАТОРА ПЕРИТЕСТ

*Подробное описание программ и порядок работы приведены в руководстве по эксплуатации, находящемся на CD-диске (или флеш-накопителе).*

- ПАЦИЕНТ программа для ввода и фиксации данных о пациенте.
- ПЕРИМЕТРИЯ основная программа для определения границ и дефектов поля зрения, в которую входят следующие медицинские программы:
	- *Гемианопсия.*
	- *Глаукома - назальная ступенька – (левый глаз, правый глаз).*
	- *Макула.*
	- *Периферическое поле зрения - (100%, 50%, 30%).*
	- *Слепое пятно – (левый глаз, правый глаз).*
	- *Тотальная периметрия 100% - (левый глаз, правый глаз).*
	- *Тотальная периметрия 50% - (левый глаз, правый глаз). Тотальная периметрия 30% - (левый глаз, правый глаз).*
	- *Центральное поле зрения - (100%, 50%, 30%).*
	- ! *(предусмотрена возможность самостоятельного создания новых программ)*
- ПЕРИМЕТРИЯ 85-95 программа для определения границ в височной области поля зрения в зоне 85°-95° от точки фиксации.
- КЧСМ программа для исследования **критической частоты слияния мельканий** по всей области поля зрения пациента. В офтальмологической практике, а также в изучении психофизиологии зрения, КЧСМ считается диагностическим тестом, для выявления патологических процессов, протекающих в зрительном пути. Это исследование необходимо для проверки состояния зрительного нерва, сетчатки глаза и коры головного мозга пациента. Данное тестирование исследует не только сам глаз как отдельный орган, а состояние всего зрительного анализатора в целом.
- СЕНСОМОТОРНАЯ РЕАКЦИЯ программа для исследования сенсомоторной реакции при предъявлении стимула по всей области поля зрения. Время сенсомоторной реакции – интегральный параметр, характеризующий текущее эмоциональное и психоэмоциональное состояние. Данный параметр имеет важное значение для обеспечения надежной и безаварийной работы диспетчеров, операторов, автомобилистов, лётного состава и лиц, связанных с управлением опасными объектами, иных экстремальных специальностей, т.к. обусловливает своевременность ответных действий в случае возникновения аварийных и нештатных ситуаций. Программа может быть использована так же при тестировании спортсменов.
- МУСКУЛТРЕНЕР программа предназначена для тренировки мышц глаза по различным меридианам для улучшения и восстановления глазодвигательных функций.

• ЦВЕТОВАЯ КАМПИМЕТРИЯ - программа для исследования центрального поля зрения (±30º от точки фиксации) на экране монитора персонального компьютера.

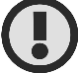

### ВНИМАНИЕ!

**Программа ЦВЕТОВАЯ КАМПИМЕТРИЯ работает без**  анализатора **самостоятельная, целиком компьютерная программа, где используется только экран монитора компьютера.**

**Для запуска программы ЦВЕТОВАЯ КАМПИМЕТРИЯ щелкните мышкой на иконкуярлык на рабочем столе.**

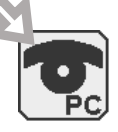

• ВИДЕО - программа для визуального контроля за фиксацией взгляда, правильностью положения головы на подбороднике, и поведением пациента во время обследования с помощью встроенной в анализатор видеокамеры (*анализатор с видеокамерой поставляется по отдельному согласованию с заказчиком*).

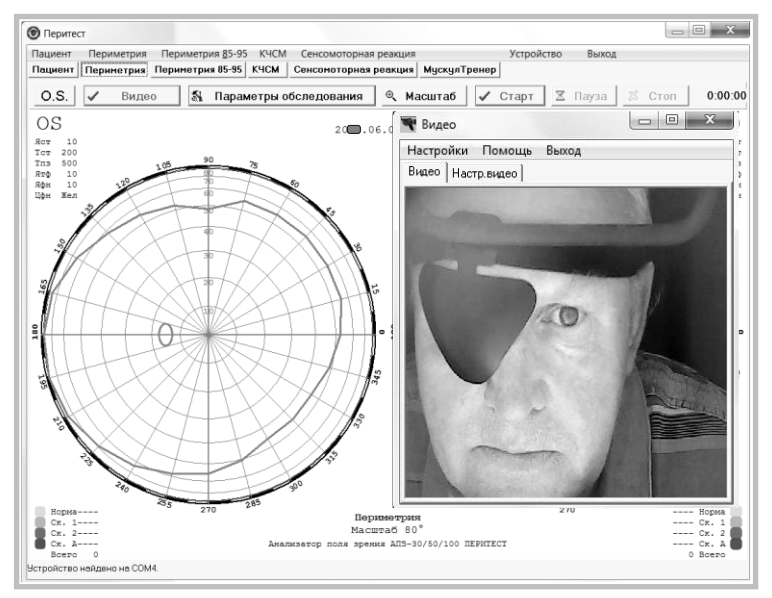

Пример работы с видеокамерой

# ТРАНСПОРТИРОВАНИЕ И ХРАНЕНИЕ

- Транспортирование упакованного анализатора может производиться всеми видами крытого транспорта при температуре воздуха от -50°С до +50°С, относительной влажности до 100% при +25°С или более низких температурах без конденсации влаги.
- После транспортирования в условиях отрицательных температур и повышенной влажности анализатор в транспортной таре необходимо выдержать в нормальных условиях не менее 4 часов.
- Анализаторы могут храниться без упаковки на стеллаже в закрытом помещении при нормальных условиях.

# УТИЛИЗАЦИЯ

 Анализатор ПЕРИТЕСТ не содержит химических и радиационно-опасных компонентов. Утилизация после окончания срока службы (списывания) осуществляется по инструкции предприятия пользователя в соответствии с правилами об утилизации отходов электрического и электронного оборудования, а также в соответствии с требованиями СанПиН 2.1.7.2790-10 "Санитарно-эпидемиологические требования к обращению с медицинскими отходами".

### ГАРАНТИЙНЫЕ ОБЯЗАТЕЛЬСТВА

- Изготовитель гарантирует соответствие анализатора ПЕРИТЕСТ паспортным данным при соблюдении потребителем условий эксплуатации, транспортирования и хранения, установленных настоящим паспортом.
- Гарантийный срок эксплуатации 12 месяцев.
- Замена или ремонт производятся безвозмездно при условии соблюдения потребителем правил хранения, эксплуатации и транспортирования, а по истечении гарантийного срока эксплуатации – по договору.
- Срок эксплуатации или длительного хранения исчисляются с момента отгрузки анализатора потребителю.

# СВИДЕТЕЛЬСТВО О ПРИЁМКЕ

Анализатор определения границ, дефектов и световой чувствительности поля зрения компьютеризированный **АПЗ-30/50/100-«ПЕРИТЕСТ»**

**№\_\_\_\_\_\_\_\_\_\_\_\_\_\_\_\_\_\_\_\_** соответствует техническим условиям ТУ 9442-002-11432330-2003 и признан годным для эксплуатации.

Дата выпуска «\_\_\_\_\_\_»\_\_\_\_\_\_\_\_\_\_\_\_\_\_\_20 г.

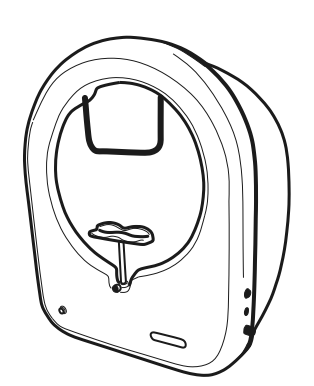

# **АНАЛИЗАТОР**

 $\odot$   $\odot$ 

ОПРЕДЕЛЕНИЯ ГРАНИЦ, ДЕФЕКТОВ И СВЕТОВОЙ ЧУВСТВИТЕЛЬНОСТИ поля зренитель<br>компьютеризированный

# АПЗ-30/50/100

# **ПЕРИТЕСТ**

# ПАСПОРТ

**MOCKBA**